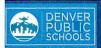

## ONLINE LEGISTRATION ARENT ORTAL

rovides a onvenient and uick way to egister your hild(ren) for chool through arent Portal.

contact your chool for dditional egistration nformation, or if ou have any uestions or ssues while ompleting online egistration.

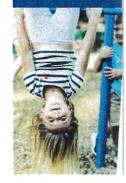

## ACCESS TO ONLINE REGISTRATION

## 1. LOCATE ONLINE REGISTRATION

Login to Parent Portal at https://myportal.dpsk12.org/ using Chrome or Firefox browsers

Click Log In

÷

Click Sign In

Enter your Parent Portal **Username** and **Password** 

\*For help with login or technical issues please visit <u>https://myportal.dpsk12.org/contact-us/</u>

- Click See All Apps
- Click Online Registration
- Scroll down; click More
- Click Online Registration

2. START ONLINE REGISTRATION

when you can continue.

Click Begin

A new page will open. A table will list the

student's school. The school will notify you

\*A <u>new</u> student(s) that will be attending their <u>neighborhood</u> school, but is not listed in the table, can be added in the application.

If your student attends DPS and is

not listed in the table\* please stop

the process and contact your

student(s) included in your household.

Forgot username | Forgot password (Parent) | Forgot password (Student) DENVER PUBLIC er a World of Opportunity Welcome to the DPS Portal. ALERTS Round 1 of SchoolChoice is now open! A Home See All Apps Portal Support DE English -**Online Registration** Online Registration is now open. Only the legal parent/guardian in the primary household can complete Online Registration. To get started, click here, scroll down to "More" on the left-hand-sided menu and select "Online Registration." Infinite ( Campus Infinite C Campus Message Center More Assessments Today Behavior Calendar Important Dates Assignments **Bus Information Documents** 

Login to Parent or Student Portal

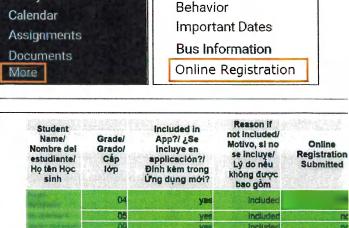

Registration Year/ Año de inscripción/ Năm Đăng ký 20-21

Begin/ Comenzarı Băt đầu